# **Las Escuelas Públicas del Condado de Anne Arundel**

# **Programas de Opción-Solicitud en línea: Programas Magnet**

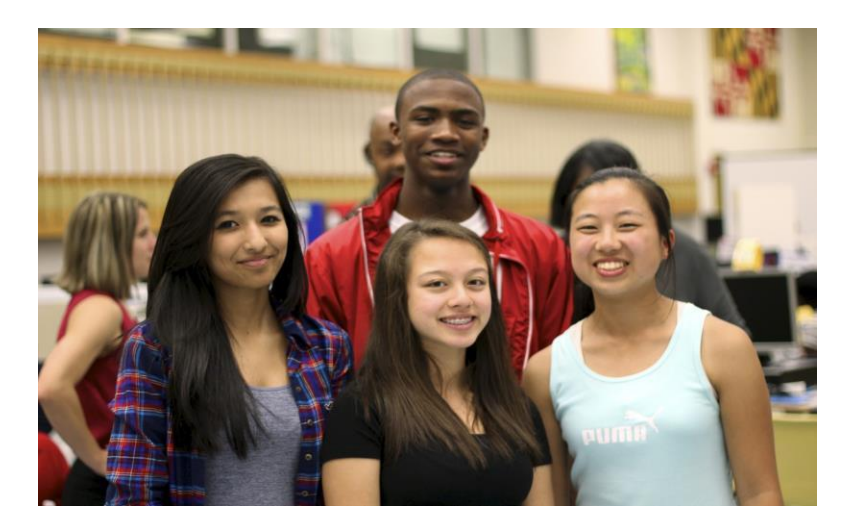

**¡Bienvenidos, solicitantes al Programa Magnet y al programa CAT!**

# **Aplicar de octubre a noviembre para ser considerado para la lotería. Las fechas específicas se pueden encontrar en línea en [www.aacps.org/magnet](http://www.aacps.org/magnet)**

¡Gracias por su interés en uno de los muchos programas Magnet disponibles en el condado de Anne Arundel! Aquí en la Oficina de Estudios y Programas Avanzados, estamos muy contentos de ayudarle a usted y a su(s) estudiante(s) a descubrir el programa adecuado para usted. Esta guía está diseñada específicamente para ayudarlo a través de cada página de la **Solicitud** del **Programa Magnet** en línea, desde el inicio de sesión hasta la revisión de su solicitud enviada. Si desea saber más sobre nuestros programas, tiene preguntas sobre el proceso de solicitud o cualquier otra inquietud, comuníquese con nosotros a:

#### **Oficina del Programa Magnet**:

#### [www.aacps.org/magnet](http://www.aacps.org/magnet)

IB: 410-222-5342; Apex Arts: 410-280-1501 or 410-222-5435; STEM: 410-222-5391 También puede consultar con su consejero escolar profesional para obtener más información sobre estos programas. También pueden ayudarlo a completar el proceso de solicitud. **Los programas Magnet están abiertos solo a residentes del condado de Anne Arundel.** Aceptamos solicitudes de estudiantes actuales de 5º y 8º grado para todos los programas y de alumnos de 10º grado para IB DP. Los asientos también pueden estar disponibles en programas adicionales paraestudiantes de 6º y 9º grado. Consulte el sitio web del programa para obtener más detalles.

*¿Está buscando información de la escuela charter o por contrato?* El Sistema de Solicitud en Línea de AACPS se utiliza para presentar solicitudes a los Programas Magnet, Escuelas Charter y Escuelas Por Contrato. Consulte el sitio web de Charter/Contact School para obtener información adicional: [\(https://www.aacps.org/charterschools\)](https://www.aacps.org/charterschools)

Si necesita ayuda para completar la solicitud, por favor contacte al personal bilingüe de su escuela o llame al Dr. *Wieczorek al 410 533 4815.*

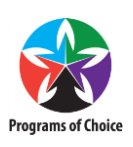

**La fecha límite para presentar una solicitud en línea del Programa Magnet se publica en línea.**

Las solicitudes presentadas después de la fecha límite publicada se marcarán como "Tardías" y no se incluirán en la Lotería. Las solicitudes

pueden cerrar después de este tiempo, y las solicitudes tardías no pueden ser aceptadas.

Esta guía está organizada en secciones basadas en cada paso del proceso de solicitud.

- **Antes de comenzar (**Lo que necesita para comenzar su solicitud.)… **2**
- **Información para estudiantes............................... 4**
- **Información para padres............................................. 5**
- **Información de la escuela................................. 6**
- **Información del programa.................................... 6**
	- o Seleccione el Programa Magnet específico y la escuela a la que desea aplicar.
- **Términos del Acuerdo.. .......................................... 6**
	- o Revise los términos y condiciones de su programa.
- **Revisar su solicitud enviada.................. 7**
	- o Imprima su solicitud, adjunte Materiales adicionales e inicie otra aplicación.
- **¿Qué sigue?.............................................. 9**
	- o Inscrécte en una audición, evaluando su solicitud y la lotería.
- **Todavía tiene preguntas?.. .............................11**
	- o Dónde ir para obtener más información sobre la aplicación Magnet o los programas Magnet.

#### Antes de comenzar

Tener la siguiente información lista antes de comenzar la solicitud le ayudará a completar a fondo la solicitud a tiempo.

#### *Todos los solicitantes al Programa Magnet*

- 1.**Una dirección de correo electrónico válida y actual:** para asegurarse de que toda la información que recibimos de usted es precisa y está actualizada, le pedimos que se comunique por correo electrónico desde su hogar, escuela o computadora de la comunidad. Es extremadamente importante que la(s) cuenta(s) de correo electrónico que ingrese se revisen regularmente, ya que esta será la principal forma de comunicación de la Oficina Magnet para obtener información importante sobre su elegibilidad.
	- o Si aún no tiene una cuenta de correo electrónico, puede usar uno de los enlaces proporcionados en la página principal de la aplicación para crear una cuenta gratuita. Compruebe que su cuenta está activa antes de introducirla en la aplicación.
	- o No olvide revisar sus carpetas de "Correo no deseado" para ver si algún correo electrónico de AACPS puede haber terminado allí; si hay un cambio en su cuenta de correo electrónico principal, póngase en contacto con el programa al que solicitó y pida actualizar su solicitud lo antes posible.
- **Nombre de usuario y contraseña**: cada estudiante que actualmente asiste a una Escuela Pública del Condado de Anne Arundel tiene un número de identificación de estudiante (ID de estudiante), así como una contraseña. Usted tendrá que utilizar ambos de estos números para postularse a un programa Magnet. Los

estudiantes que actualmente no asisten a una escuela pública en el condado crearán un nombre de usuario y una contraseña (consulte "Inicio de sesión" en la página 3).

#### *Solo para estudiantes que no son de AACPS*

Si actualmente no está inscrito en una Escuela Pública del Condado de Anne Arundel, deberá adjuntar electrónicamente materiales adicionales a su solicitud. Su solicitud se marcará como "Incompleta" y no se puede evaluar si le faltan estos elementos adicionales. Los materiales enviados después de la fecha límite se marcarán como tardíos. Las solicitudes tardías no serán elegibles para la lotería.

- *Transcripciones* Los solicitantes del Programa de Escuela Intermedia deben incluir una transcripción actual con lascalificaciones finales de4to grado y las calificaciones del período de primer grado de 5to grado cuando estén disponibles. Los solicitantes del Programa de Escuela Secundaria deben incluir una transcripción actual con losgrados finales de<sup>7º</sup> grado y los grados del primer período de calificación de 8º grado cuando estén disponibles.
- *Resultados de*las pruebas Consulte el folleto de Magnet publicado en el sitio web de Magn[et\(www.aacps.org/magnet\).](http://www.aacps.org/magnet)
- *Prueba de residencia*: todos los estudiantes que no son de AACPS también deben probar que actualmente viven en el condado de Anne Arundel o que vivirán aquí al comienzo del año escolar. Esta prueba de residencia puede ser en forma de una factura de servicios públicos, contrato de arrendamiento / alquiler, contrato de vivienda u órdenes militares.

Los estudiantes con instrucción en el hogar deben proporcionar la información enviada a las Escuelas Públicas del Condado de Anne Arundel como prueba de los cursos completados. Aunque los estudiantes de instrucción en el hogar pueden no tener puntajes de exámenes estandarizados, deben tener el trabajo que todos los estudiantes de AACPS necesitan para ser elegibles para el programa.

# Inicio de sesión

Para iniciar una aplicación, escriba el nombre de usuario y la contraseña del alumno.

# *Si su estudiante actualmente asiste a una escuela pública en el condado de Anne Arundel (estudiantes de AACPS)*

#### Nombre de usuario

Su nombre de usuario es la identificación de estudiante de 6 dígitos que se le da a cada estudiante en el Sistema de Escuelas Públicas del Condado de Anne Arundel. Este es el mismo número que los estudiantes usan para iniciar sesión en una computadora en la escuela. También se puede llamar permnum, número de almuerzo o identificación de cafetería / sistema alimentario. Esta identificación se imprime en las boletas de calificaciones y en los informes de calificaciones. Si no conoce su identificación de estudiante, comuníquese con la oficina de asesoramiento profesional de su escuela.

#### Contraseña

Su contraseña es la misma que se usa para iniciar sesión en una computadora en la escuela. Si no conoce su contraseña, o si su contraseña no parece estar funcionando, póngase en contacto con el técnico informático de su escuela. Magnet Office no tiene la capacidad de restablecer contraseñas.

Los estudiantes actuales de AACPS no pueden "Crear una nueva cuenta".

#### Si su estudiante no asiste actualmente a una escuela pública en el condado de Anne Arundel (estudiantes que *no son de AACPS):*

Los solicitantes que actualmente asisten a una escuela privada, están bajo instrucción para padres o instrucción en el hogar, o se mudarán al Condado de Anne Arundel antes del inicio del próximo año escolar, deberán crear un Nombre de Usuario y Contraseña. Para ello, haga clic en el enlace "Crear nueva cuenta". Aquí, usted será capaz de elegir un nombre de usuario y contraseña.

Los padres/tutores, maestros y otros adultos que envíen una solicitud para un estudiante deben crear una cuenta usando el nombre y el cumpleaños del **estudiante.**

Después de crear una cuenta, anote su nombre de usuario y contraseña porque necesitará que vuelvan a iniciar sesión en el sistema de la aplicación Magnet para revisar su(s) aplicación(es). La Oficina Magnet no guarda contraseñas. Una vez que ingrese su información de inicio de sesión, seleccione el tipo de solicitud que desea enviar de la lista proporcionada. Si solo es elegible para aplicar a un programa (basado en su nivel de grado actual o escuela en el hogar), se lo llevará directamente a la Página de Información del Estudiante para la solicitud de ese programa.

Si sale de la aplicación, ya sea por error o a propósito, podrá volver a introducir la información de inicio de sesión y volver a la aplicación en curso. Sin embargo, se le cierre la sesión automáticamente después de 20 minutos de inactividad. Los estudiantes que deseen aplicar a múltiples programas podrán presentar solicitudes adicionales después de que se complete la primera.

# Información para estudiantes

Después de iniciar sesión, se le llevará a la primera página de la aplicación: *Información del estudiante*. Parte o la mayor parte de esta información ya se introducirá en función de su nombre de usuario de AACPS o de la información que proporcionó al crear una cuenta. La información marcada con una estrella roja (**\***) es obligatoria y debe completarse antes de pasar a lapágina siguiente. No podrá pasar a la página siguiente hasta que se complete toda la información requerida.

#### *Estudiantes de AACPS*

Si actualmente asiste a una escuela pública en el condado de Anne Arundel, la mayor parte de la información de sus estudiantes ya se mostrará en esta página. Después de introducir su nombre de usuario y contraseña de AACPS, esta información se generó automáticamente a partir de la información disponible en el sistema de datos de estudiantes de AACPS. La única información que podrá ingresar en esta página es su número de teléfono celular (si está disponible), su dirección de correo electrónico principal, una dirección de correo electrónico de estudiante / otra (si está disponible) y el idioma que se habla en casa.

Si alguna de la información ya proporcionada en esta página falta o es incorrecta, debe comunicarse con la oficina de asesoramiento profesional de su escuela de inmediato para actualizar esta información. Quienquiera que cambie la información en la escuela individual puede ayudarle. Puede ser el secretario del Director u otra parte designada. La Oficina Magnet no tiene la capacidad de cambiar la información basada en la escuela. Una vez que su escuela haga la corrección, tomará 24 horas para que esos cambios aparezcan en el sistema de solicitud.

#### *Estudiantes que no son de AACPS*

Si usted no es un estudiante de AACPS, su nombre, fecha de nacimiento, calificación y dirección de correo electrónico principal se mostrarán en esta página. Estos datos se extraen de la información que escribió al crear una nueva cuenta. También verá un "PermNum" de siete dígitos que comienza con una "T". Se trata de un ID de estudiante creado automáticamente por el sistema de aplicaciones. Anote este número porque es posible que lo necesite más adelante en el proceso de solicitud.

Complete esta página ingresando la dirección del hogar del estudiante, el teléfono de la casa / primaria, el teléfono celular (si corresponde), el correo electrónico del estudiante / otro (si corresponde), el origen étnico del estudiante, si el estudiante es o no parte de una familia militar activa y el idioma principal que se habla en el hogar.

Por favor, asegúrese de que toda la información está completa y correcta antes de continuar con la solicitud.

Cuando toda la información de esta página esté completa, haga clic en el botón con la etiqueta "Siguiente o Next" en la esquina inferior derecha de la página. Es posible que tenga que desplazarse hacia abajo y sobre para ver este botón.

# Información para padres

La segunda página de la solicitud es la páginade información *para padres/tutores.* Una vez más, serequiereuna formación marcada con una estrella roja (**\***) y debe completarse antes de pasar a lapágina siguiente. No podrá pasar a la página siguiente hasta que se complete toda la información requerida.

#### *Estudiantes de AACPS*

Al igual que con la página información del estudiante, si actualmente asiste a una escuela pública en el condado de Anne Arundel, la mayoría de los datos de su estudiante ya se mostrarán en esta página. Usted **será** capaz de introducir si o no "Contacto Uno" es el contacto principal y el idioma principal hablado en casa.

Si alguna de la información ya proporcionada en esta página falta o es incorrecta, debe comunicarse con la oficina de asesoramiento profesional de su escuela para actualizar esta información. Una vez que su escuela haga la corrección, tomará 24 horas para que esos cambios aparezcan en el sistema de solicitud.

Si actualmente no asiste a una escuela pública en el condado, se mostrará su dirección. Estos datos se extraen de la información que ingresó en la página Información del estudiante de la aplicación.

Complete esta página ingresando la información de contacto requerida para el Padre/Tutor Uno y (si corresponde) la información de contacto para el Padre/Tutor Dos. Por favor, seleccione también qué tutor es el Contacto Primario, con qué tutor vive el estudiante y el idioma principal que se habla en casa.

Por favor, asegúrese de que toda la información está completa y correcta antes de continuar con la solicitud.

Cuando toda la información de esta página esté completa, haga clic en el botón con la etiqueta "Siguiente" en la esquina inferior derecha de la página. Es posible que tenga que desplazarse hacia abajo y sobre para ver este botón.

# Información de la escuela

Esta página recopila información sobre la escuela a la que asiste actualmente.

En algunos casos, su *escuela actual* puede ser diferente de su escuela *en casa.* Su *Escuela Actual* es la escuela a la que asiste cada día durante este año escolar. Esto puede o no ser el mismo que su escuela en *casa,*que es la escuela que su estudiante se asigna automáticamente para ir en función de suresidencia. Si tiene que elegir su Escuela en casa, haga clic en el nombre de la Escuela en casa que aparece en la lista y mire la lista desplegable para elegir la escuela a la que asistiría si caminara o tomara el autobús a la escuela con otros estudiantes en su vecindario.

Si la Escuela en el Hogar que aparece en esta página es incorrecta, pero no puede cambiarla (el nombre de la escuela se verá como si estuviera atenuada), comuníquese de inmediato con su consejero escolar profesional para actualizar esta información.

Rellene el nombre de su Consejero Escolar Profesional. Si usted no tiene un consejero o si usted no sabe el nombre de su consejero, por favor proporcione el nombre de su maestro actual. La Oficina Magnet puede utilizar esta información como punto de contacto en la escuela si necesitamos información académica adicional.

**Estudiantes actuales de la Academia Monarch: los estudiantes de Glen Burnie** pueden tener automáticamente su "Escuela en casa" establecida en Monarch Academy. Asegúrese de elegir su escuela en casa correcta antes de pasar a la página siguiente.

# **Información del programa**

¡Ahora puede elegir a qué Programa Magnet desea aplicar para el próximo año escolar!

Solo puede solicitar un Programa Magnet a la vez. Después de completar esta solicitud, podrá devolver y presentar solicitudes adicionales del programa Magnet si lo desea. Esta página solo le permitirá elegir entre los Programas Magnet disponibles para su nivel de grado y su región geográfica.

Si usted es un solicitante actual<sup>de 6º</sup> o 10º grado que solicita comenzar un programa magnet como estudiante de 7º u 11º grado, tenga en cuenta que no sabremos cuántos asientos, si los hay, están disponibles para su nivel de grado en su programa deseado hasta que haya completado el proceso de solicitud. Se le notificará si hay un asiento disponible para su nivel de grado en la primavera.

# Términos y Acuerdo de Aplicación

Antes de enviar su solicitud, primero debe aceptar **todos los** "Términos de acuerdo" para el programa al que está aplicando. Al marcar electrónicamente cada casilla, usted está aceptando cada término/condición listada para el programa deseado y está indicando que entiende que usted y su hijo deben cumplir con estas condiciones para permanecer en el programa. Debido a que estos términos son únicos para cada aplicación, por favor lea esta página cuidadosamente. Usted será capaz de imprimir estos "Términos de Acuerdo" para sus registros después de enviar su solicitud si / cuando se imprime su solicitud.

#### *Asistencia de terceros (que no sea padre/tutor)*

Esta solicitud puede haber sido completada por un consejero escolar profesional u otro tercero no padre en nombre del estudiante. Si este es el caso, todos los términos y condiciones aún deben ser aceptados para completar la solicitud. Después de leer y aceptar estos términos, seleccione "sí" a la pregunta "¿Fueron estos términos firmados por un consejero escolar profesional u otro tercero?" e ingrese la información de contacto del tercero. Si esta solicitud fue presentada por un padre en nombre de su hijo, seleccione "No" a esta pregunta.

Una vez que pase a la página siguiente, se le mostrará un breve resumen de su solicitud y luego podrá "Enviar" su solicitud. Asegúrese de que toda la información de la aplicación sea precisa antes de hacer clic en "Enviar" porque no podrá volver a editar su solicitud.

# Revisión de sus solicitudes enviadas

Después de enviar con éxito su solicitud, aparecerá una página con una tabla que enumera esta solicitud junto con cualquier otra solicitud que ya haya enviado o comenzado. Esta tabla será similar a la que se muestra a continuación:

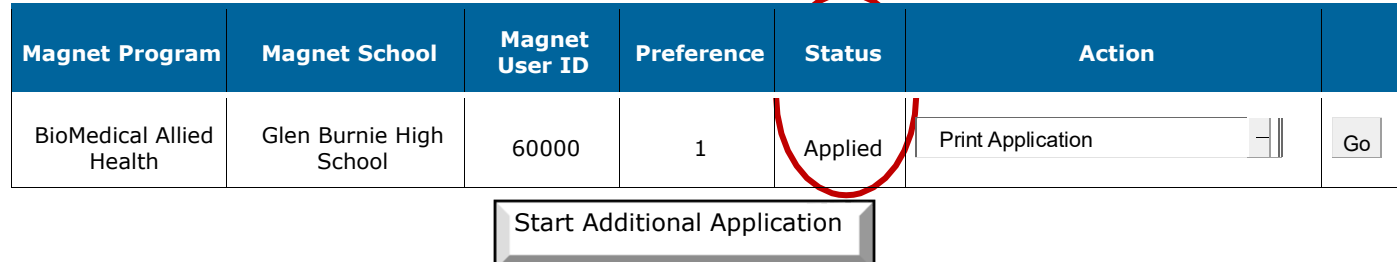

#### **Lista de aplicaciones existentes**

Si su "Estado" aparece como "Aplicado", ¡enhorabuena! ¡Ha presentado su solicitud con éxito! Se enviará un correo electrónico para confirmar que su solicitud ha sido recibida. (Podría tomar 24 horas para recibir este correo electrónico).

#### *Conozca su ID Magnet*

Anote el ID de usuario único de Magnet proporcionado en esta tabla y en el correo electrónico. Esta identificación se utilizará si es necesario realizar una lotería para su programa. *La lotería se llevará a cabo en febrero, y los resultados se publicarán antes de que finalice ese mes.*

#### *Impresión de la aplicación*

Puede imprimir una copia de su solicitud para sus registros seleccionando "Imprimir aplicación" en el menú desplegable en *Acción* y haciendo clic en "Ir".

#### *Adjuntar material adicional a su solicitud (solo para solicitantes que no son de AACPS)*

Si actualmente **no** asiste a una escuela pública en el condado de Anne Arundel, deberá adjuntar transcripciones y prueba de residencia a su solicitud. Magnet Office no evaluará su solicitud hasta que se adjunte esta información. Si usted es un estudiante actual de AACPS y estuvieron en el año anterior a la solicitud, no se requiere información adicional de la escuela. **Si usted es una familia actual de AACPS pero** no lo fue en el año anterior a la solicitud, no puede cargar información. Por favor, póngase en contacto **con el maestro principal en la escuela para la que está solicitando.**

Para adjuntar esta información, seleccione "Cargar transcripción/prueba" en el menú bajo *Acciones* y haga clic en "Ir". Se le llevará a una nueva página donde puede elegir un archivo de su computadora y adjuntarlo a su aplicación. Puede cargar varios archivos en la aplicación. Solo necesita cargar esta información una vez, incluso si envió varias aplicaciones Magnet. Una vez cargado, no podrá eliminar un archivo adjunto de la aplicación. Póngase en contacto con magnet office si hay un problema con la información adjunta.

#### *Iniciar una nueva aplicación*

Si desea aplicar a otro Programa Magnet, haga clic en el botón "Iniciar aplicación adicional" en la tabla Lista de aplicaciones existentes.

Solo podrá hacer clic en este botón si hay programas adicionales disponibles para su nivel de grado y / o área geográfica. Si cree que debería poder aplicar a otro programa pero no puede seleccionar este botón, póngase en contacto con el programa al que acaba de aplicar.

# ¿Qué sigue?

#### *Las Audiciones para Apex Arts son obligatorias*

**Todos los solicitantes de Apex Arts** deben registrarse y completar una audición y tendrán una breve entrevista como parte de ese proceso de audición. Los solicitantes de Apex Arts se inscribirán automáticamente para una audición **en el momento de la solicitud.** Si no se completa una audición, la solicitud puede cerrarse y no procederá a la lotería. Por favor, consulte la información publicada en [www.aacps.org/apexarts. S](http://www.aacps.org/apexarts)i necesita cambiar el tiempo de audición, puede comunicarse con la Oficina de Apex Arts. El registro y la participación en una Audición no le garantiza un lugar en el programa, pero puede ser una parte requerida del proceso de solicitud.

**Para todos los demás**programas, no es necesaria una entrevista por separado, pero la Oficina Magnet se reserva el derecho de entrevistar a los estudiantes a petición. The Magnet Office se pondrá en contacto por correo electrónico con aquellos estudiantes a los que nos gustaría entrevistar, si es necesario. No se necesita ninguna acción de su parte para iniciar una entrevista.

#### *Evaluación de la aplicación*

La Oficina Magnet revisará las solicitudes magnet completas durante varias semanas. Se le contactará por correo electrónico si a su solicitud le falta cualquier información requerida. **Todos los estudiantes serán** notificados de su eligibity a finales de enero o principios de febrero, seguido de los resultados de la lotería **a finales de febrero.** Revise su correo electrónico regularmente para buscar actualizaciones y notificaciones sobre su solicitud, el estado de las recomendaciones para BMAH, IB y STEM, las actualizaciones de Audición para Apex Arts.

#### *La Lotería*

Si hay más solicitudes elegibles que asientos disponibles para cualquier programa dado, se llevará a cabo una lotería informática. Una vez elegibles, todas las solicitudes entrarán en la lotería en igual estado y no está marcada de ninguna manera. Solo las solicitudes puntuales, completas y elegibles se incluirán en la lotería. Revise su correo electrónico para obtener actualizaciones sobre la lotería. En el pasado, todos los programas han ido a la lotería.

# ¿Todavía tienes preguntas?

Si tiene preguntas sobre la Solicitud Magnet, por favor llame a la oficina de Estudios y Programas Avanzados:

Línea telefónica de la oficina principal:

410-222-5435 Líneas telefónicas adicionales Magnet:

> 410-222-5342 410-222-5430

Para consultas sobre un Programa Magnet, visite nuestro sitio w[eb\(www.aacps.org/magnet\)o](http://www.aacps.org/magnet) dirija sus preguntas a los clientes potenciales específicos del programa:

# **Oficina Magnet**

Dr. Joseph Wieczorek *Teacher Specialist* 410-533-4815 [jwieczorek@aacps.org](mailto:jwieczorek@aacps.org)

# **Apex Arts Middle and High School**

Mr. David Kauffman *Apex Arts* 410-280-1501 [apexarts@aacps.org](mailto:apexarts@aacps.org)

# **BMAH/STEM (HS); STEM (MS)**

Maureen McMahon, PhD *BMAH/STEM Coordinator* 410-222-5391 [mmmcmahon@aacps.org](mailto:mmmcmahon@aacps.org)

# **IB MYP and IB MYP/DP**

Ms. Mary Austin *IB Program District Coordinator* 410-222-5415 [maustin1@aacps.org](mailto:maustin1@aacps.org)

# **Centers for Applied Technology (CAT)**

Ms. Lauren Smith *Professional School Counselor*, CAT-N 410-969-3100 [lasmith4@aacps.org](mailto:lasmith4@aacps.org)

Ms. Christina Johnson *Professional School Counselor*, CAT-S 410-956-5900 [cajohnson6@aacps.org](mailto:rkohlway@aacps.org)

# **Gracias por su interés a los Programas Magnet de AACPS!**

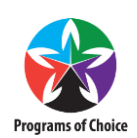